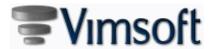

#### Released Items

2018-05-17 2019-04-01 End Count 135

## General (12)

| 63  | Enhancement  | (12) |
|-----|--------------|------|
| 100 | Limanocincin | ( '- |

| 2 | All form grids were updated to allow to set the sorting order using multiple columns. This new "Multiple Column Order By" setting will be |
|---|----------------------------------------------------------------------------------------------------|
|   | remembered for each user. The new setting is a context menu option in the column header.                                                  |

| 2 | All the forms were updated to highlight the selected object to be displayed with a blue border to guide the user to object which currently has |
|---|----------------------------------------------------------------------------------------------------|
|   | the focus.                                                                                                    |

All the forms were updated with a new group box object. Many group box objects were repositioned with an updated appearance.

The Remember functionality was added to many more forms. This functionality is to remember the last user setting when the form is reopened.

Create a new Anonymizing for the Personnel Data to be used to delete the personal information of employees who was identified as being ex-employees. Review VimBiz anonymizer document for more information.

The Tree View control for all the forms was updated to keep the selection highlight, even after focus to the control was move to another part of the form. The selected option in the tree view remains visible to the user.

😰 A new company logo was added to display a different logo for invoices , quotes and PO reports. This allow the customer to select a different logo for their clients. The new logo selection option is in the Company Details form: External Report Logo.

VimBiz was enhanced to manage 2 more data languages. This option will allow to create the reference user data in 4 different languages in the same database.

Added an option via right-click option on the column header to change the order of columns the grid.

Many tooltips were updated with more detailed messages.

The Company Settings form was renamed to Global Settings.

The Language (Labels) form was updated to highlight the untranslated text in yellow and the "Untranslated" Column is automatically updated when it is translated.

2019-03-30

Date

2019-03-19

2019-03-19

2019-03-13

2019-03-13

2019-03-12

2019-03-12

2019-03-11

2019-03-10

2019-03-10

2019-01-31

2019-01-21

(VimBiz

### Stockrooms (2)

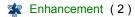

Added a Find Cost Center button in New Stock Adjustment and New Stock Quantity forms, opened from Manage Stockrooms

Date 2019-03-13

2019-03-11

Date

2019-01-21

Date

2019-03-11 2018-07-04

Update the Stock Adjustments forms to to clarify which adjustment action is being performed.

The new form should add the following features:

- 1) Allow user to enter a quantity
- 2) Allow user to select if quantity should replace existing quantity or add to it.
- 3) Preview what the new quantity will be after the adjustment.
- 4) Selection of "Adjustment Type"
- 5) Selection of "Cost Center"
- 6) Selection of "Employee"
- 7) Allow user to enter notes for the adjustment.
- 8) Remember "Adjustment Type" selection for future adjustments.
- 9) Default "Cost Center" to the cost center that last effected the selected stock item.

#### Purchasing (6)

#### 🗽 Enhancement (6)

2019-03-13 Added a new Company Setting for Processed PO's - Allow Edits

Updated the Product Ordered form to include the number of service request for each products. 2019-03-11

In the My Product Requests form, it is now possible to enable the Service Request column, to see the service request reference for product requests initiated from a service request.

2 During the reception of a stockroom product, VimBiz will now show the quantity of received stockroom products and will block the user from receiving the stockroom product if it has already been received.

When receiving products, it is now impossible to convert a product to asset(s) when all asset(s) for product have already been created.
2018-10-18

The Purchase Order was updated to allow a unique PO Terms text and Image for each Supplier.
2018-06-29

#### Assets (2)

🗱 Enhancement (2)

Updated the Asset Scan Session form to perform a bulk update on the assets on the left side of the form, or the non-scanned assets.

2 It is now possible to perform a bulk change within the Multiple Asset Details form (when creating multiple assets).

CVImBiz

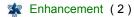

2019-03-13 It is now possible to add an existing smartphone image when submitting a service request on the Mobile App.

② Created a new method to group the Service Requests.

This new Service Request Lists can be used for SR analysis, Management, and Follow-up processes.

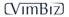

Date

2019-03-11

| ntal ( | 19)                                                                                                    |            |
|--------|----------------------------------------------------------------------------------------------------|------------|
| Enha   | ancement (19)                                                                                                    | Date       |
| 2      | It is now impossible to link a new rental contract to a closed project.                                                                                                    | 2019-03-13 |
| 2      | A new Rental SC setting # 362 was created to block the move of an asset that is part of a rental and not yet checked-out, for which the check-out is in the past.                                                                                                    | 2019-03-13 |
| 2      | Added a warning message when selecting a cancel-type status in the form New Rental Booking, Rental Details.                                                                                                    | 2019-03-12 |
| 2      | When an asset is being checked out and that asset is on another rental, the user will now be prompted with the option to check it in instantly by clicking Yes / No.                                                                                                    | 2019-03-12 |
| 2      | Added the option to view the Rental Requests on Web                                                                                                    | 2019-03-11 |
| 2      | Added a new report to view the stockroom usage and cost from the Rental module. This report will track all the products withdrawn, and not returned, for a rental contract.                                                                                                    | 2019-03-11 |
| 2      | Created a new company setting that overrides the company setting 133 to allow the employee receiving the equipment to perform the check in process to complete the transfer.                                                                                                    | 2019-03-11 |
| 2      | The Low Rental Usage by Asset report was enhanced with the Asset "inactive" option that works in the same way as the Rental Usage by Asset report which is in the same form. This allow to hide all the inactive assets.                                                                                                    | 2019-03-11 |
| 2      | Added the Rental Product swapping feature to the mobile scanners.                                                                                                    | 2019-03-11 |
| 2      | Reported Issue: Setting # 3019 was blocking the browse Asset Availability Report for users not assigned to the service center. Setting 3019 should be just related to the act of creating a new Rental, not preventing users from view/browse other service center in reports like Browse Asset Availability,  Create a new Service Center Setting # 380, to allow the opening of the browse Asset Availability Report. | 2019-03-11 |
| 2      | Added warning a red background color the Asset Number column, when the asset from a Kit is currently check out on a Rental Contract and when an Asset from a kit is used in a Rental but is not removed from the kit.                                                                                                    | 2019-03-11 |
| 2      | The projects tab in Manage Rental form was enhanced by adding of a search feature like in the resource scheduler.                                                                                                    | 2019-03-11 |
| 2      | In the Edit Asset Rental Statuses admin form, it is now possible to unfinalize a Rental.                                                                                                    | 2019-03-11 |
| 2      | The Shipment Form was updated with many new functionalities                                                                                                    | 2019-03-10 |
| 2      | In the Rentals form, it is now possible to finalize a selected rental contract with a "closed" type status.                                                                                                    | 2018-12-03 |
| 2      | In the Rentals form, it is now possible to use the "Check Out Date" and "Check In Date" as parameters in the Advanced Search.                                                                                                    | 2018-12-03 |
|        |                                                                                                    |            |

2 The Shipment Report was updated with a new option to display the Harmonized Tarif Code. It will only be displayed if the HTS code was

The view late reports were updated to filter by Service Center and they were updated to load much faster for large amount of records.

The Check Out Preparation report was updated to sort the rental items by its location: Room / Rack / Shelve and Bin.

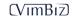

2018-08-10

2018-07-06

2018-06-18

added to the Product Type of the Item being shipped.

## Accounting (2)

Enhancement (2)

② In the form, Accounting Period Snapshot two columns were added: Project Number and Project Description.

Date 2019-03-11

Created new form Account Payable (Processed - Read Only)

2019-03-11

- All fields/grids should be read-only except Account Payable Payments tab
- Thi helds/grids should be read only except/tecountry dyable if dyffield
- Removed double clicking ability from the Account Entries tab
- Removed editable context menus from the Account Entries tab
- Hide Find Activities button on Reconciliations tab

The Project "Description" was updated to Project "Title".

### Projects (3)

| <b>Enhancement</b> | (3) |
|--------------------|-----|
|--------------------|-----|

Date

Created a new Find Project form for report forms that allows to select all projects including closed projects for the selected report form.

2019-03-11 2019-03-10

The option to send an email to all employees assigned to a project was enhanced. The list of employees can now be limited to only the employees who are assigned to the project for a selectable period.

2019-02-12

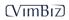

| • | SCI | leduling (63)    |
|---|-----|------------------|
|   |     | Enhancement (63) |
|   |     | In the Employe   |

| Enhancement (63)                                                                                                    |            |
|----------------------------------------------------------------------------------------------------|------------|
| In the Employee Schedule form, when a new event is drawn on the schedule calendar grid, the Schedule Event will be created automatically using the Employee Default Role and the preset "Working" Event Type in the Company Details form. | 2019-03-29 |
| In the Schedule Event Details form (Facility Booking form), under the Internal and External tabs, a new checkbox has been added: Favorite Team(s) and Group(s) Only.                                                                      | 2019-03-29 |
| True = Lists those Role Employees who are part of one of the user's Favorite Teams or one of the user's Favorite Resource Groups                                                                                                    |            |

|   | False = Lists those Role Employees who are part of any of the user's Teams or one of the user's Resource Groups                         |
|---|----------------------------------------------------------------------------------------------------|
| 2 | In the Edit Schedule Comment form, the Shift Template Comment was added at the bottom as additional information to be displayed in this |

|          | form.                                      | •               | , , |            |
|----------|--------------------------------------------|-----------------|-----|------------|
| <b>E</b> | The Schedule Request form was renamed to G | eneral Request. |     | 2019-03-21 |

- The Resource Request, General Request forms in the Schedule menu was moved to the Production/Production Planning. 2019-03-18
- 😰 In the Employee Schedule form, the summary of weekly hours and contract period hours were updated with a new layout to simplify the 2019-03-18 results for the selected week and for the weekly and monthly periods.
- 😰 The Team Scheduler form was updated with new Published colors: in the grid the employee and shift border colors: Published = Blue & 2019-03-18 Publishing-Required = Orange. Not-Published = Black The Employee Schedule form was updated with new Published colors: The new Regular Hours box border color: Published = Blue &
  - Publishing-Required = Orange. Not-Published = Black There is a new Office Hours Check Period setting in the Employee Contract which will be indicated in the value in the label of the Employee Schedule form. It will allow 2 period settings instead of one. One for the Schedule Period (2 weeks) and one for the OOH counting period (4
- weeks)
- All the Schedule Year Calendar object were updated with standard colors; 2019-03-18
  - 1. the day number color = Holiday, Absence, Sick Vacation (Today = Bold)
  - 2. the background colors = Working or Days Off
  - 3. the border colors = Publishing
- 😰 In the Team Scheduler form, when the user double clicks on Employee image in the grid; the Employee Details form will open to display and edit the employee's details.
- Added a new feature to allow the selection of multiple Employees and multiple days to assign a Shift Template. 2019-03-12
- 😰 In the Resource Scheduler form, the zoom level will now be remembered, the user can also set a fixed zoom level when the form is opened. The last zoom level using the buttons with the fixed values of 1,3,7,14,28 days and 3 months will be remembered. The last zoom level using the + - button will not be remembered.
- 😰 In the Resource scheduler, if the guidelines are enabled, and the user clicks on 1 day zoom button (blue or black 1-day buttons), guidelines will be set at 15 minutes intervals (instead of hourly).
- The Layout of the Shift Template forms was updated. 2019-03-11
- In the Facility Event Details form, a context menu shortcut was added to view the Schedule Event History record from the Schedule Event 2019-03-11 Log records.
- The Employee Status needs was updated with 2 new checkboxes:
  - 1. Paid by Invoice (Employee will be paid by the Invoice process).
  - 2. Auto Timecards (The Employee Timecard will be automatically updated by the publishing process).

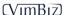

2019-03-11

2019-03-27

2019-03-18

2019-03-16

2019-03-12

2019-03-12

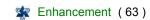

| Enha | ncement (63)                                                                                                    | Date       |
|------|----------------------------------------------------------------------------------------------------|------------|
| 2    | From the Resource Scheduler form, in the Facility Event Details form the start time, end time and duration fields are read-only based on the company setting #374. A new button will open a new form to modify the date/times without the date updating logic. This is new functionality is to set both dates and duration before applying the new time to the related schedule Events. Closing this new date form, are applied to the schedule event and its children events. | 2019-03-11 |
| 2    | Added additional information on the 'Additional Details' tab from our 'Transmission Schedule Event Details' form; Capacity usage, Transmission Format, Source Facility & Destination Facility fields.                                                                                                    | 2019-03-11 |
| 2    | In the Employee Shift Request form the manager can now create requests for any employees.                                                                                                    | 2019-03-11 |
| 2    | Added the ability to search by role, by facility and/or product types in the advanced search on the Booking Types form.                                                                                                    | 2019-03-11 |
| 2    | The "Manage Resource Request Details form was updated with a new layout (the top part of the form). New Resource Request was also done. The other similar forms need to be updated with the same layout.                                                                                                    | 2019-03-11 |
| 2    | In the Browse Resource Scheduler form, under the Schedule tab, a button has been added: Today. Clicking this button will focus the schedule view to the current date and time, as is the case in the Resource Scheduler form.                                                                                                    | 2019-03-11 |
| 2    | It will now be possible to delete a Resource Group, which has been selected as a user Favorite Group and where all configurations have been removed.                                                                                                    | 2019-03-11 |
| 2    | In the Rate Exception form, under the Roles tab, a new column has been added: Abbreviation. The Role Abbreviation will appear in this column.                                                                                                    | 2019-03-11 |
| 2    | When a Team is created in the New Team form, the Region field will display N/A.                                                                                                    | 2019-03-11 |
| 2    | In the Shift Requirements form, to the right of the Service Center field, a new checkbox has been added: All SC.  True = User will not be able to select a Service Center from the drop-down list, and Shift Requirements for all Service Centers where the user is listed as a SC Employee will be listed.  False = User must select a Service Center from the drop-down list, and only Shift Requirements for the specific SC will be listed.                                | 2019-03-11 |
| 2    | Added option to allow the employees to accept or refuse assigned shifts using web access. This option was designed to be accessible to Employee that are allowed to accept or refuse a schedule shift, like freelancer employees.                                                                                                    | 2019-03-11 |
| 2    | Creates new option for Project Date-Based Notes. The Project notes will only be added to the schedule events that are schedule to be during the start and end time of the note. These special date-based notes will only appear in the report "Resources Activities per Project'.                                                                                                    | 2019-03-11 |
| 2    | Added a Transmission tab to the Manage Booking Types form. This is to manage the "Transmission" type facilities with Booking Types.                                                                                                    | 2019-03-11 |
| 2    | Added the option to open the Day Shift Details in the Week Shift Template detail form.                                                                                                    | 2019-03-11 |

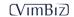

| hedu | ling (63)                                                                                                    |            |
|------|----------------------------------------------------------------------------------------------------|------------|
| Enha | ancement (63)                                                                                                    | Date       |
| 2    | The Smartphone App was updated with the following features: Create a My Schedules form, that will contain 3 tabs o Day                                                                                                    | 2019-03-11 |
|      | o Week                                                                                                    |            |
|      | o Month                                                                                                    |            |
|      | Each event will display the following information in the following order:                                                                                                    |            |
|      | o Start / End Times                                                                                                    |            |
|      | o Shift Template Abbreviation                                                                                                    |            |
|      | o Event Type Abbreviation                                                                                                    |            |
|      | o Facility Name                                                                                                    |            |
|      | o Role Abbreviation o Project Name                                                                                                    |            |
|      | Each tab will have a previous / next button option, so that users can scroll between dates in their preferred view (day, week, or month)                                                                                                    |            |
|      | Added more Schedule Details in the VimBiz App:                                                                                                    | 2019-03-11 |
|      | Start - End time of day + Note Icon to alert user for Week/Day/Events notes.                                                                                                    | 2019-03-11 |
| 2    |                                                                                                    | 2019-03-11 |
|      | Created Shift Requests (Vacation) option from the smartphone.                                                                                                    |            |
| 2    | Enhanced the guideline display. In the Resource Scheduler, when 1-day zoom is selected, guidelines will appear every 15 minutes.                                                                                                    | 2019-03-11 |
| 2    | Enhance the visualization of meal events in the Resource Scheduler form, by using a different color schemes for Meal Events.                                                                                                    | 2019-03-11 |
| 2    | Added a button or a context menu option to view a full year calendar for the planned schedule for an Employee from many forms; Resource Scheduler, Team Scheduler, Team Shift Scheduler, and Employee Schedule forms.  The Calendar view display the booked days with different colors.                                                                                                    | 2019-03-11 |
| 2    | In the Shift Template form: In the Comment group box; 2 options were added: "Update Day Comment": delete original Employee Day Comment and replace with the Shift Template Comment. "Add to Day Comment": add Shift Template Comment to the existing Employee Day Comment.                                                                                                    | 2019-03-10 |
| 2    | In the 3 forms: Team Scheduler, Team Shift Scheduler, Find Employee Substitute form, an additional Tooltip information was added: The Employee Specification text.  Also added an option to display each Employee Specification.                                                                                                    | 2019-03-10 |
|      | The employee specifications should be related to special skills and limitation notes                                                                                                    |            |
| 2    | Added a new Timecard Status update option on the "Authorizer" Level 1 and 2 Timecard form, to set the Timecard week Status to "Exported to Finance". There is now an additional tab (Ready For Payroll) to process this new Status. This action will not update affect the Timecard export to finance process. The 7 Timecard Days Status and the 7 Payroll Days Status will not be updated. | 2019-03-02 |
| 2    | A new Employee Schedule Calendar was added to quickly the selected employee full year schedule. User can open this new Calendar view from the context menu in the Team Scheduler form, or other forms like; Resource Scheduler, Team Scheduler, Team Shift Scheduler, and Employee Schedule forms.                                                                                           | 2019-03-02 |
|      | The Employee Calendar display each day using colors (Background color and border color) to indicate the planned schedule: Working, Absence, Holiday, Days Off, Published, etc.                                                                                                    |            |
| 2    | The new functionality was to create a new Multi-Week Template with a copy of any Multi-Week Template.                                                                                                    | 2019-02-26 |
| 2    | When performing a publishing activity and an email note is created, the email note will be displayed in the report: "Employee Schedule                                                                                                    | 2019-02-25 |

Published History" report. The email note will be part of the Publish Activity details at the end of the report.

| chedu | ling (63)                                                                                                    |            |
|-------|----------------------------------------------------------------------------------------------------|------------|
| ₹ Enh | ancement (63)                                                                                                    | Date       |
| 2     | The (Facility) Schedule Event Details form / Tab. The Parent Follow / Unfollow option will now display an Icon in the event box as a confirmation feedback for the user.                                                                                                    | 2019-02-22 |
| 2     | A new button was added in the new Employee Day Schedule to copy a new day comment directly to Published Schedule. This action will not activate the "updated after publishing" "yellow" color warning.                                                                                                    | 2019-02-22 |
| 2     | The Team Shift Scheduler form was updated to open the new single day form when the user double clicks on one of the shifts in the calendar. The new Schedule Day form will open to display and edit the employee's daily schedule events and the shift details. To open the Employee Schedule (weekly), a context menu will open the week Employee Schedule form.                                                                                                    | 2019-02-22 |
| 2     | To identify the employee shifts as "required" which needs to be replace in case of an unplanned absence, a new "stop" hand icon was added in Team Scheduler.  This icon is only a warning which can be automatically set by 3 actions:  1. A "Required" role event is schedule on a day.  2. A "required" Shift Template is assigned to the day  3. An Employee is assigned to a linked role event.  The "Required" warning can be turned off/off on the schedule day:  The "Required" icon can be disable for each user. | 2019-02-21 |
| 2     | VimBiz will now set the Employee status as being "Active" by default, if an employee has no employee status records.  If there is no valid status record for date selected, the next future status record will determine the "Active / " Non Active Status" status.                                                                                                    | 2019-02-21 |
| 2     | The "Comment" form to edit all the employees Comment for the week was displays the Shift Template Comments all the time. The Shift Template Comments are now displayed separately from the Day Comment.                                                                                                    | 2019-02-21 |
| 2     | In the Team scheduler a new two weeks view was added.                                                                                                    | 2019-02-10 |
| 2     | In the Team Scheduler, when the user double clicks on one of the 7 days in the grid; a new Schedule Day form will open to display and edit the employee's daily schedule events and the shift details. To open the existing Employee Schedule (weekly), the user will double click on the employee name in the grid.                                                                                                    | 2019-02-10 |
| 2     | The Team Scheduler has a new warning icon on the first day of the week, if the previous day is a working shift.                                                                                                    | 2019-02-05 |
| 2     | The Timecard forms were updated to show a more enhanced Yellow color when the Actual hours are not equal to the Published hours.                                                                                                    | 2019-02-05 |
| 2     | The Multi-Week Shift Template form was updated to display the 7 Shifts details per week in the grid.                                                                                                    | 2019-02-04 |
| 2     | The Team Schedule form was updated to restore an employee's full week schedule from the Published Week.                                                                                                    | 2019-02-01 |
| 2     | The Team Schedule Note now displays the "author" Short Name or Name in the note.                                                                                                    | 2019-02-01 |
| 2     | The Employee Schedule Day form was updated to display more details of the Schedule Day.                                                                                                    | 2019-02-01 |
| 2     | The Rotation copy option in the Team Scheduler was updated to create multiple copies of the same Team Rotation or Employee Rotation for up to one year of the Rotation Schedule.                                                                                                    | 2019-01-29 |
| 2     | Created an unassigned button on the Employee Schedule Event Details form. This button will select the "N/A" Employee (ID = 0).                                                                                                    | 2019-01-21 |
|       |                                                                                                    |            |

- The "Resources Activities by Project" was updated with 3 new options: 1. To enable the display the Project Task "Parent".
  - 2. The user can now select to only display the book resources per week.

The Resource Scheduling Form Settings layout was optimized with updated labels and grouping.

3. Add the ability to created unlimited Project Notes (with valid date period)which will be displayed in every week of this report.

2019-01-20

2018-12-10

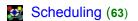

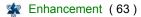

2018-11-28

Date

A new Web form was added to allow the Freelancer to view their planned schedule (non-published) which could be a "proposed" schedule. This new web form will have the option to select multiple days and either accept or denied the selected shifts. The Freelancers is able to view which shift is "accepted" or "denied" or "waiting" using color background for each employee processed status.

2018-06-16

Updated the 2 reports: Resources Activities by Project (Weekly / Monthly)
The Role Hours Summary now displays all Planned and Actual hours for each role and their differences. The Project Note was added.
Added Option not to read the Facility Resources. The Details of the Event was updated to display Task Name and Facility (not Roles) with a background color of the task color.

Added two options to the employee contract; 1) calculate the required employee schedule weekly regular hours minus holiday hours
 occurring during weekdays and 2) calculate with holiday hours occurring during the weekend.

## Discrepancy (2)

Enhancement (2)

Date

- 2 Added the ability to search for the Network Operation in the Advanced Search criteria of the Browse Full Discrepancy Details form 2019-03-13
- Added option to Distribution email rules that allows to trigger emails for when notes and/or comments are updated.
  2019-03-12

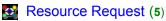

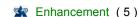

2 Created the ability to generate a Quote from the new Multi-Day Resource Request. 2019-03-12

② In the form; Resource Request Estimates 2019-03-12

The following fields were added:

- Added field to show the customers' multiplier.
- Added the ability to override the customer's multiplier which would change the price.
- Added the ability to change the price which would change the multiplier.

In the form; All Resource Request

Tab: Estimates

- Added column to show the customers' multiplier.
- Added the ability to override the customer's multiplier which would change the price.
- Added the ability to change the price which would change the multiplier.
- Quote should look at this price (or cost\*multiplier) instead of using the customer's multiplier \* cost for estimates.
- Snapshots should now calculate price for estimates based on the multiplier.
- History show multiplier and price for estimates.

In the form; All Resource Templates

Tab: Estimates

- Added the ability to override the markup which would change the price.
- Added the ability to change the price which would change the markup.
- Added more logic to update the Resource Request status when the selected resources are assigned and confirmed in the scheduling processes.
  2019-03-12
- ② Update the Resource Scheduler to view (possible resource request) Facility and/or Role Events that has been submitted by a Resource Request and not yet approved or processed. This option is configurable.
- In the New Resource Request, for Rental request, or Shipment; added conditions (Equipment Manager = N/A) and prompt the user message to set the Equipment Manager/Contact. When first adding a Project or switching from a project where the Equip Manager was N/A, user is prompted if the wish to update rental request to new equipment manager.

**CV**ImBiZ

Date

2019-03-12

2019-03-12

| Timecards (13) |                                                                                   |  |  |
|----------------|-----------------------------------------------------------------------------------|--|--|
| r Enha         | ncement (13)                                                                      |  |  |
| 2              | In the Timecard for calculation of the b                                          |  |  |
| 2              | In the Team Sched<br>on the Contract Pe<br>- Start Month (the<br>- Months (durati |  |  |
| 2              | The Timecard auth Timecard Modified both.                                         |  |  |

| 2 | In the Timecard forms, the summary of paid hours and regular hours and claimed hours were updated with a new layout to simplify the |
|---|----------------------------------------------------------------------------------------------------|
|   | calculation of the balance hours of the week.                                                                                       |

Date 2019-03-18

duler form, under the Time Banks tab, a new column has been added: End Month. Three columns now display information eriod:

2019-03-11

- he month on which the Contract Period begins)
- ne month on which the Contract Period ends)
- tion)
- norizing forms which listed all the Timecards for processing has a "modified" yellow column to communicate a message; or Timecard Note. The yellow warning color was updated with 3 different messages: Timecard Modified, Note added, or both.

2019-03-11

Added a new option to automatically create and update the Timecards when Published. A new Employee Status option was added

2019-03-11

Created a form to update the "Non Submitted" Timecards of the Employee that are "Not on Payroll" and "Paid by Invoice". The User can update the Timecard Status to "Invoiced Manually".

2019-03-11

New Form: Start / Human Resources / Timecards / Manage Invoice Timecards

2019-03-11

😰 In the VimBiz App for Timecard operation, added option to copy/paste day Project in Timecard. This feature is similar to the copy project in the Timecard "rich" forms.

2019-03-11

Added more functionalities to the VimBiz App: Search all Project numbers (not just favorites or frequently used).

2019-03-11

Added more functionalities to the VimBiz App: Possible to copy/paste day or event in Timecard.

Added more functionalities to the VimBiz App:

2019-03-11

Writing and viewing notes on Timecard Event. Added option to enter reason why the Timecard was declined; for TIMECARD - Level 2

2019-03-10

😰 In the Authorize Timecard Days – 1 form, under the Advanced Search tab, four new searching options have been added: Content Number,

2019-03-10

Project Number, Service Center, and Authorized By (Employee) Created a new Employee Contract setting: Weekly Max Hrs Level 2 to trigger a different OT Claim Type in the Timecard:

2019-03-10

Timecard Processing: Set new Claim Rules to respect this new OT L2 setting. This new functionality is to set different claim code for overtime hours which exceed the Level 2 of allowed overtime per week. Example: Level 2 is > 44 hours per week.

The Timecard Authorizer report form was update with a new report option. There are now 4 different option to view the authorizer hierarchy: by Authorizer, by Service Center, by Substitute and the Authorizer Hierarchy.

2018-08-12

# Invoicing (4)

| Enhancement (4)                                                                                                    |            |
|----------------------------------------------------------------------------------------------------|------------|
| Create a new View Payment per Receivable to manage multiple currency payments                                                                                                    | 2019-03-13 |
| <ul> <li>Added an option to set specific tax rates for any Suppliers based on these priorities:</li> <li>Set specific taxes per Supplier</li> </ul>                                 | 2019-03-13 |
| <ol> <li>If Supplier has no setting, use activity Address-State/Province taxes are read</li> <li>If activity Address is not set Shipping Address-State/Province is read.</li> </ol> |            |
| Create new "returned" Invoices form to send the Invoice for a credit to a customer.                                                                                                 | 2019-03-11 |
| User can now configure a custom "text" to represent the multiple activities on an invoice or quote.                                                                                 | 2019-03-11 |

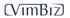